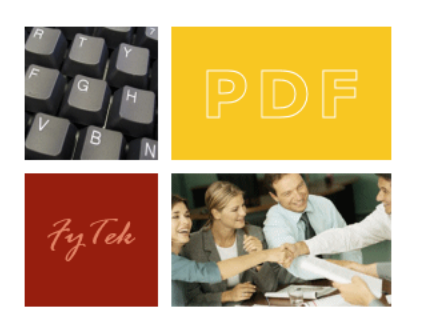

# PDF Optimizer

Documentation

FyTek, Inc.

Web site:<http://www.fytek.com>

#### **FyTek's PDF Optimizer**

#### **Trademarks**

FyTek, FyTek PDF Optimizer and the FyTek logo are registered trademarks or trademarks of FyTek Incorporated in the United States and/or other countries. Acrobat, Adobe, Adobe PDF and Adobe Reader are either registered trademarks or trademarks of Adobe Systems Incorporated in the United States and/or other countries. Microsoft and Windows are either registered trademarks or trademarks of Microsoft Corporation in the United States and/or other countries. Other product names, logos, designs, titles, words or phrases mentioned within this publication may be trademarks, servicemarks, or tradenames of FyTek, Inc. or other entities and may be registered in certain jurisdictions including internationally.

#### **FyTek Disclaimer**

FYTEK, INC. MAKES NO WARRANTIES, EITHER EXPRESS OR IMPLIED, REGARDING THE ENCLOSED COMPUTER SOFTWARE PACKAGE, ITS MERCHANTABILITY OR ITS FITNESS FOR ANY PARTICULAR PURPOSE. THE EXCLUSION OF IMPLIED WARRANTIES IS NOT PERMITTED BY SOME STATES. THE ABOVE EXCLUSION MAY NOT APPLY TO YOU. THIS WARRANTY PROVIDES YOU WITH SPECIFIC LEGAL RIGHTS. THERE MAY BE OTHER RIGHTS THAT YOU MAY HAVE WHICH VARY FROM STATE TO STATE. Copyright © 2000–2006 FyTek, Inc. All rights reserved. This manual may not be copied, photocopied, reproduced, translated, or converted to any electronic or machine-readable form in whole or in part without prior written approval of FyTek, Inc.

This guide may contain links to third-party websites that are not under the control of FyTek, and FyTek is not responsible for the content on any linked site. If you access a third-party website mentioned in this guide, then you do so at your own risk. FyTek provides these links only as a convenience, and the inclusion of the link does not imply that FyTek endorses or accepts any responsibility for the content on those third-party sites.

#### **Acknowledgments**

Software Development: Mike Bernardo Writing: Mike Bernardo

FyTek, Inc. 2335 Pontiac Lake Road Waterford, MI 48328

## Introduction

# Introduction

PDF Optimizer is a program to convert standard PDFs into optimized PDFs. Optimized, or linearized, PDFs display much quicker when viewed via the web. An optimized PDF is one that has been restructured, along with some additional information, that allows the web server to transmit only the portion necessary for the first page to display in the user's browser. Keep in mind you must use a web server capable of byteserving. Adobe has information at their web site about servers and versions that support byteserving at [http://www.adobe.com/support/techguides/acrobat/byteserve/](http://www.adobe.com/support/techguides/acrobat/byteserve/byteservmain.html) [byteservmain.html](http://www.adobe.com/support/techguides/acrobat/byteserve/byteservmain.html).

The document properties in Acrobat or Reader show if a PDF has been optimized. In Acrobat 4, the term optimized is used. In Acrobat 5, it's called fast web view but they are both the same thing. Here's what you'll see in each version for optimized PDFs:

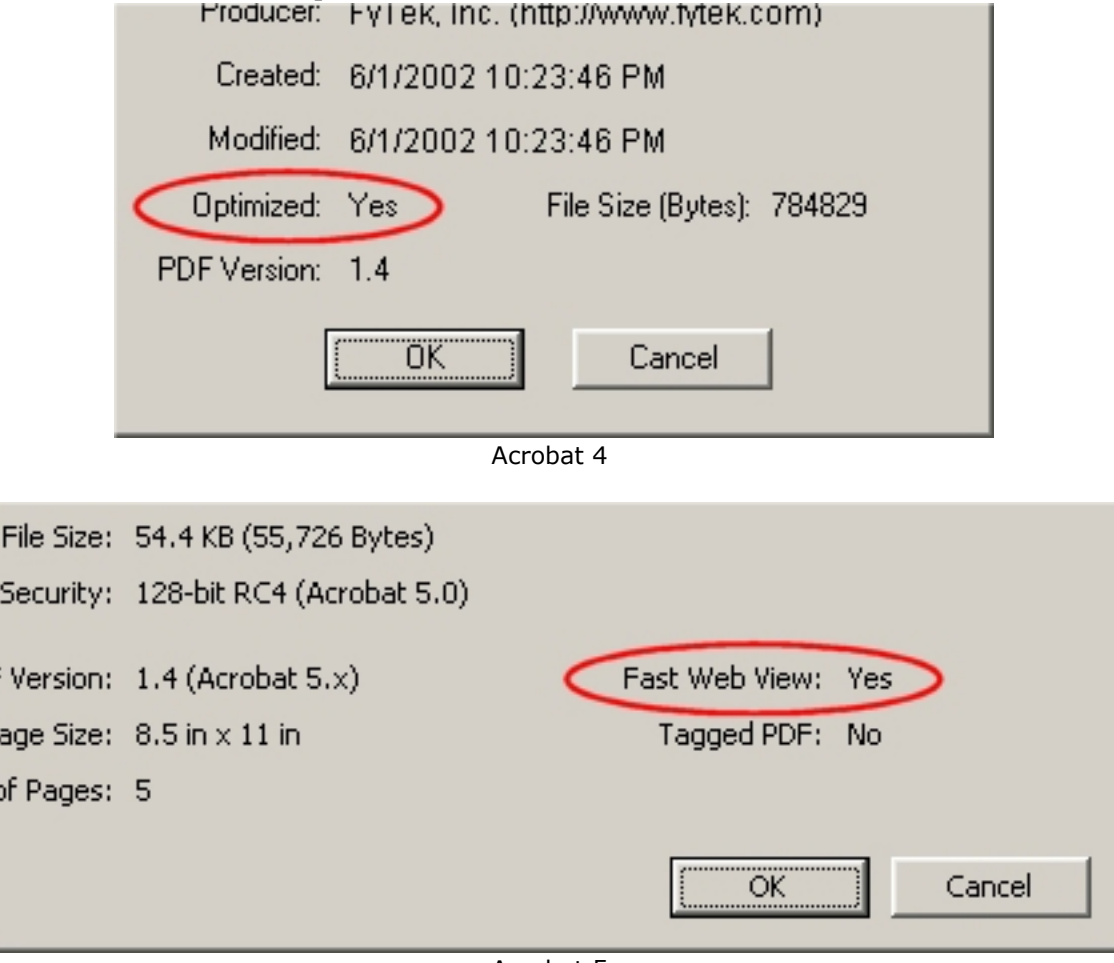

Acrobat 5

## Introduction

PDF Optimizer can encrypt the resulting PDF as well as optimize it. The source PDF must be an unencrypted PDF or a secured PDF where you know the owner password of the secured PDF. Acrobat Reader will show a key in the bottom status bar if the PDF is encrypted (like this document is). Note that an encrypted PDF does not mean it is password protected. However, having password protection on a PDF does imply that the PDF is encrypted.

Encrypting or password protecting a PDF usually means you want to limit the ability of the end user to interact with the PDF. There are several areas you can prevent access to. These are:

- **•** Printing the document
- **•** Print quality allowed
- **•** Copying of text and/or images from the document
- **•** Changes to the document (via Adobe® Acrobat® for example)
- **•** Changes to the form fields and annotations

There two passwords you can apply to a PDF. The first is the owner password. Opening a PDF with this password will allow you full access to the PDF when a user password has been assigned as well. This means that even if printing was disabled you will still be able to print the PDF when using this password. No password will be prompted for when opening the PDF if you secure it with only an owner password. The second is the user password. Opening a PDF with this password will restrict you based on how the PDF was password protected (printing may be disabled, for instance).

Note that the owner password defaults to the user password if only the user password is specified when securing the PDF. This means that it's possible to create a PDF where printing isn't allowed, even for the owner, since the user permissions are used.

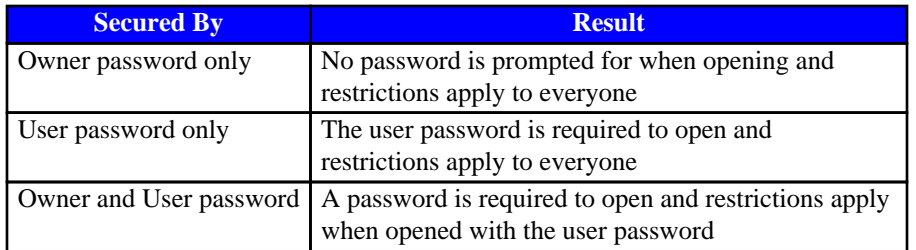

The next sections describe the options for the executable version of the program and the methods of the DLL version.

# Using the Executable

The program pdfoptim.exe is the Windows executable program. The syntax is:

pdfoptim.exe filein.pdf fileout.pdf [options] or, to optimize all the PDFs in a directory: pdfoptim.exe in-directory out-directory [options]

Note that files are not overwritten when optimizing directories of PDFs unless -force is used. A file to be optimized is skipped if it already exists in the output directory. You may also leave the output file name off and simply optimize the PDF while keeping the name the same. Only use this method when you can easily recreate the original PDF if necessary. For example, run the following to optimize a PDF called myfile.pdf, keeping the output file name the same as the input:

pdfoptim.exe myfile.pdf

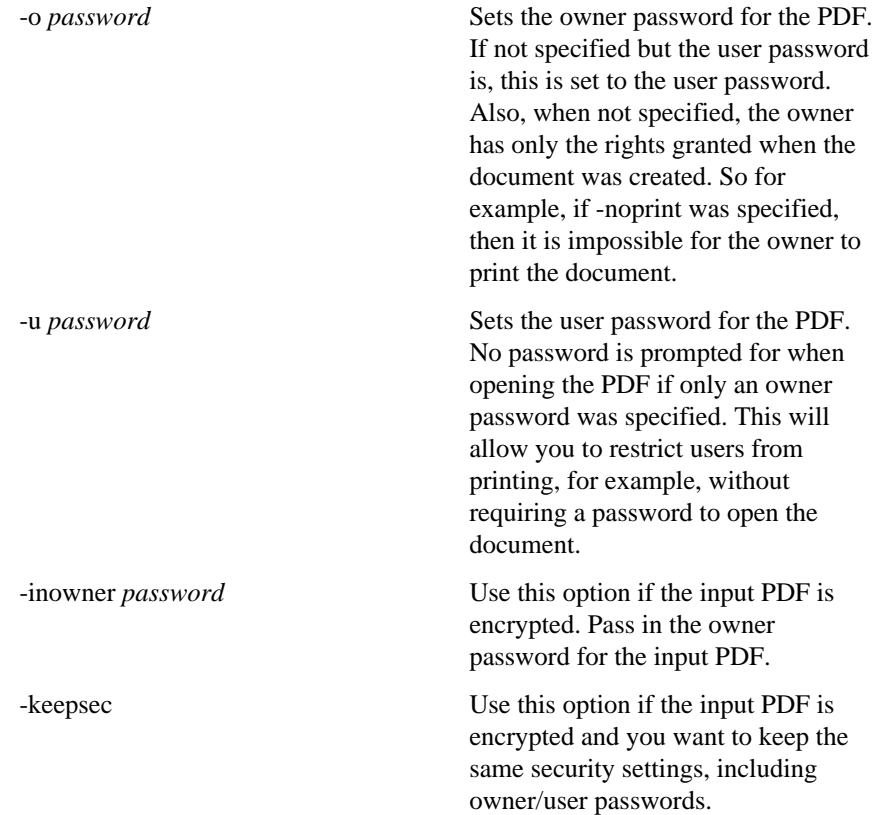

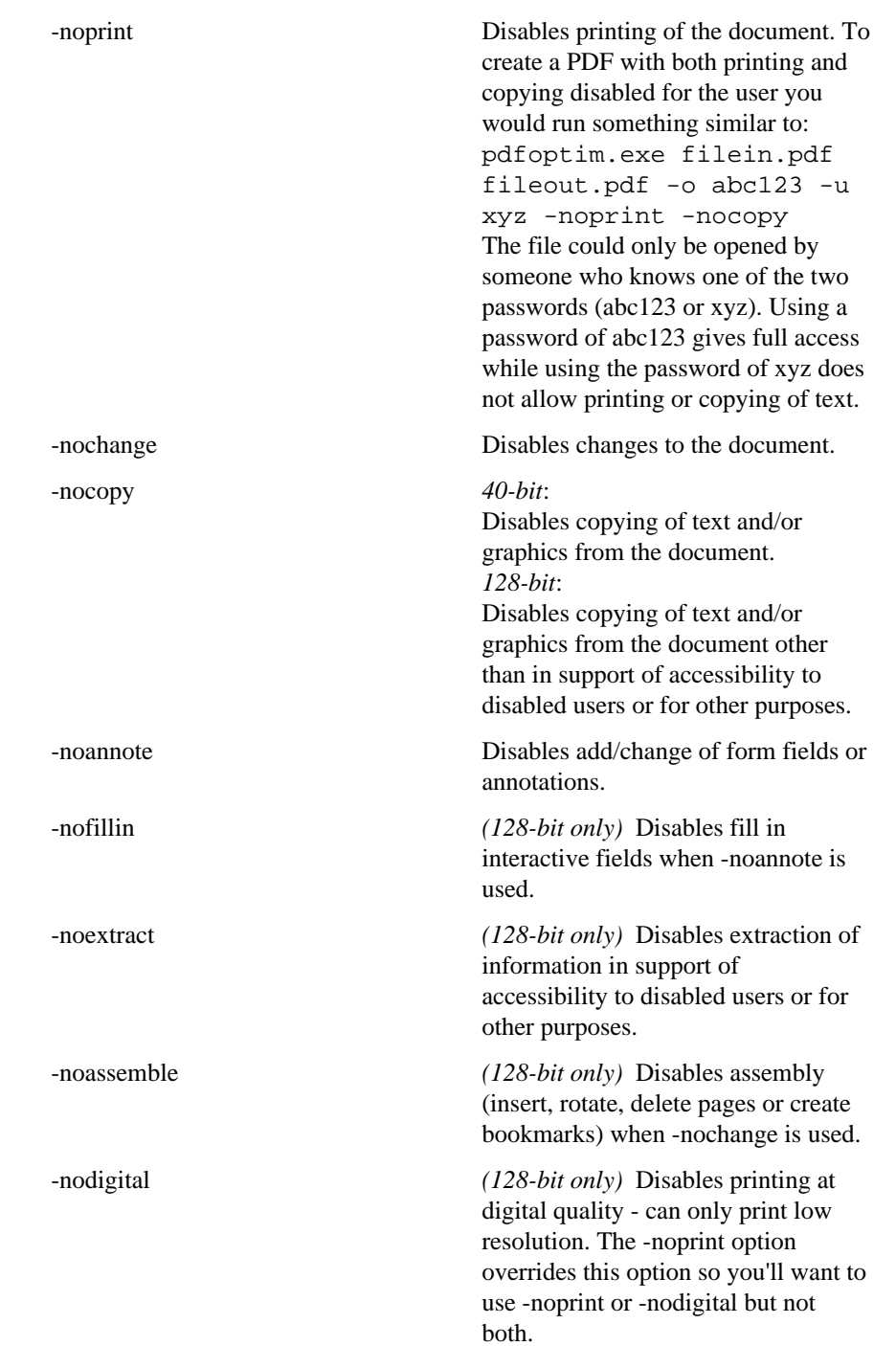

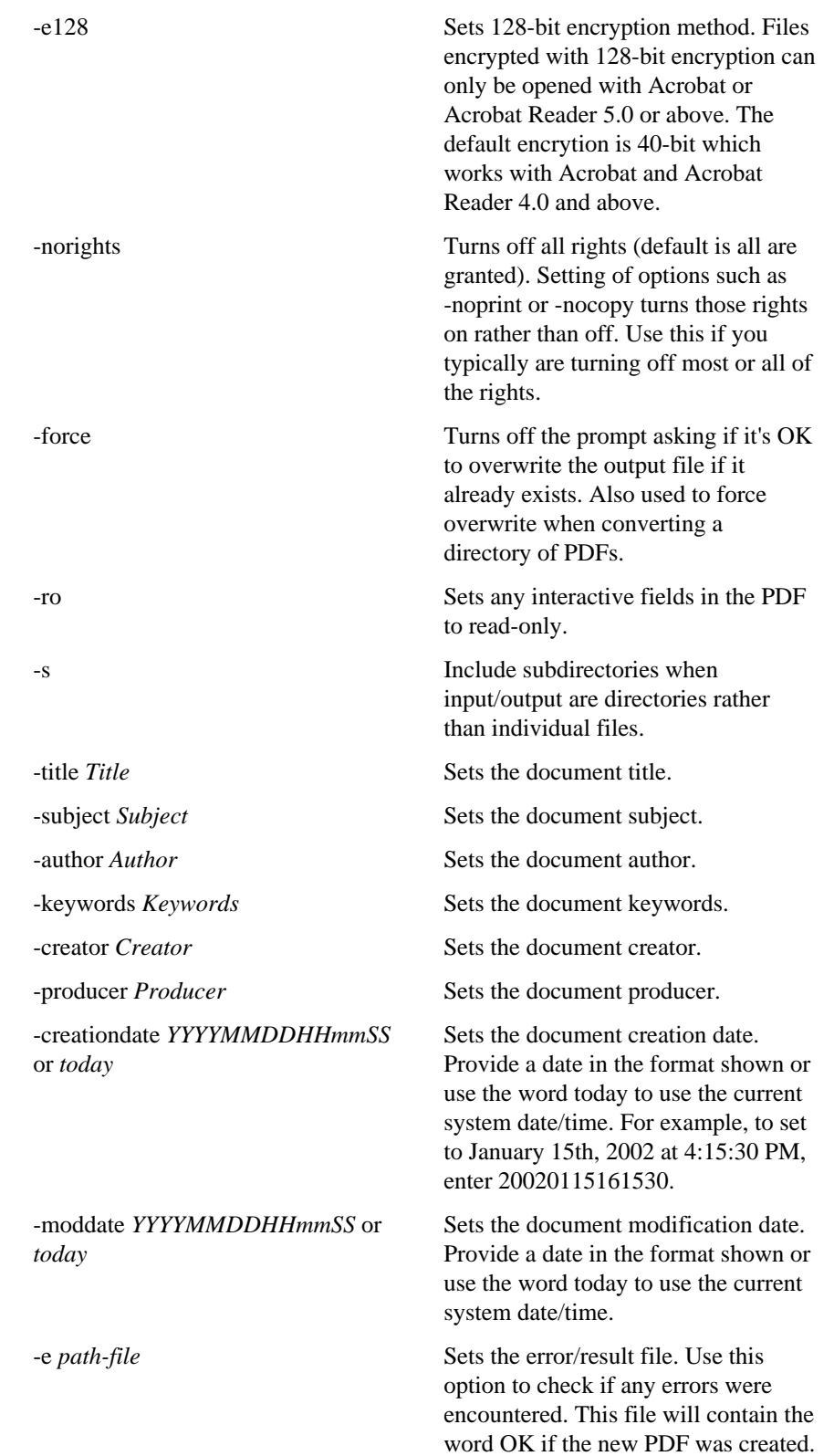

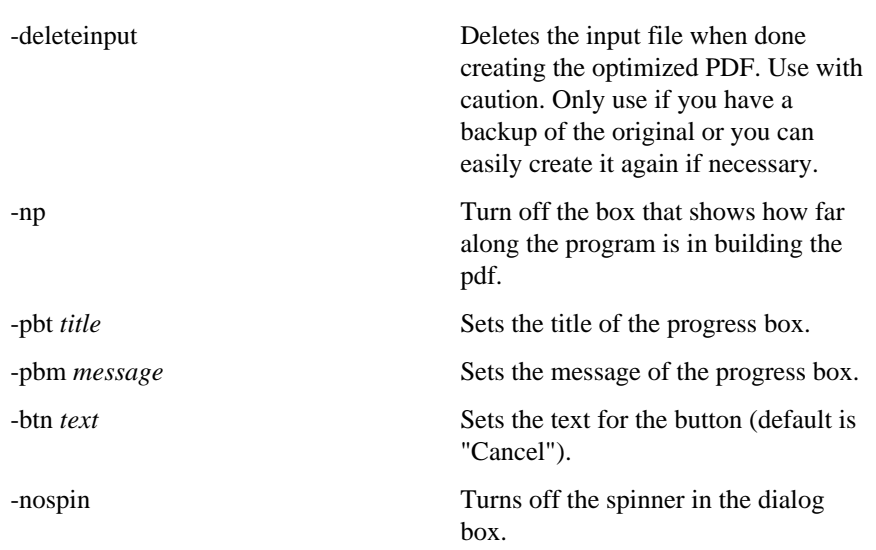

# Using the DLL (Dynamic Link Library)

The file pdfoptim.dll is the dynamic link library. This file should reside in your Windows or Winnt directory under the system32 sub-directory. You first must register the DLL on your system (note this step happens automatically when you run the setup program). Do this by running

regsvr32 pdfoptim.dll

You should see a message box that reads:

DllRegisterServer in pdfoptim.dll succeeded.

Click OK to continue. You are now ready to use the DLL. To use with Visual Basic, go to the Project|References dialog from the Visual Basic menu and add the reference to pdfoptim.dll.

Note that files are not overwritten when optimizing directories of PDFs unless setForce is used. A file to be optimized is skipped if it already exists in the output directory. A file will be overwritten if it exists, however, if you are optimizing a single PDF.

The methods of pdf.Optimize are:

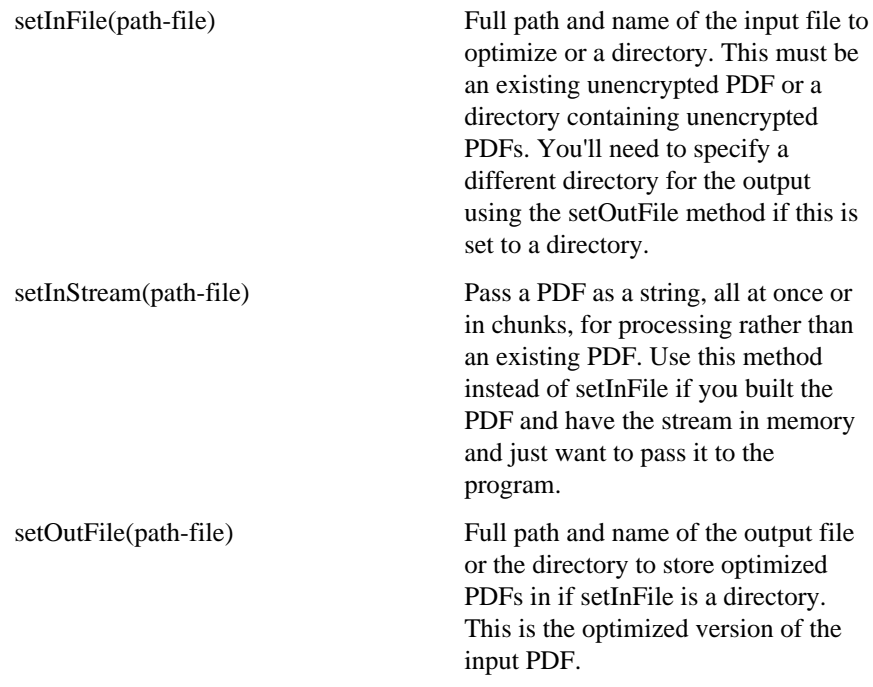

## DLL Methods

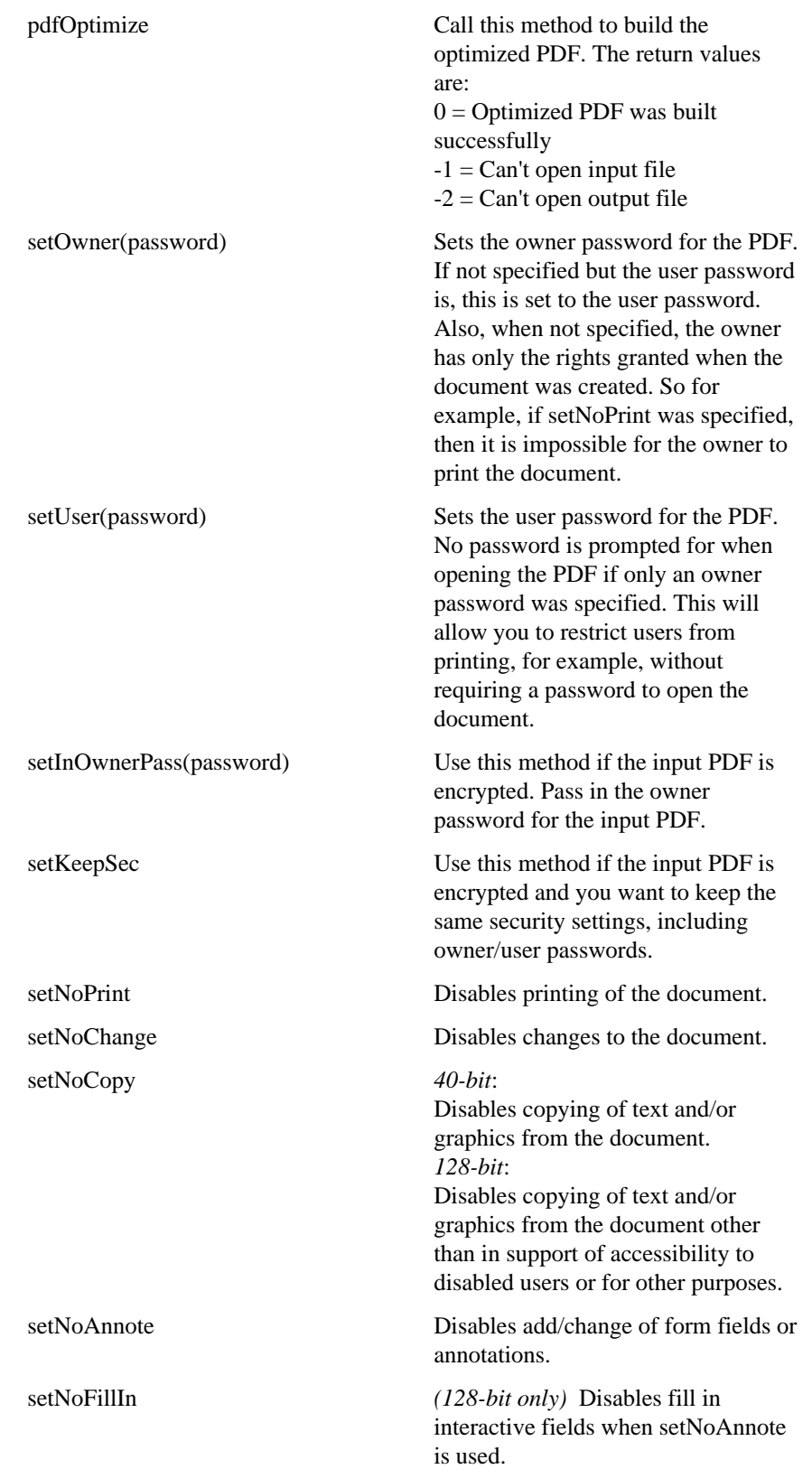

## DLL Methods

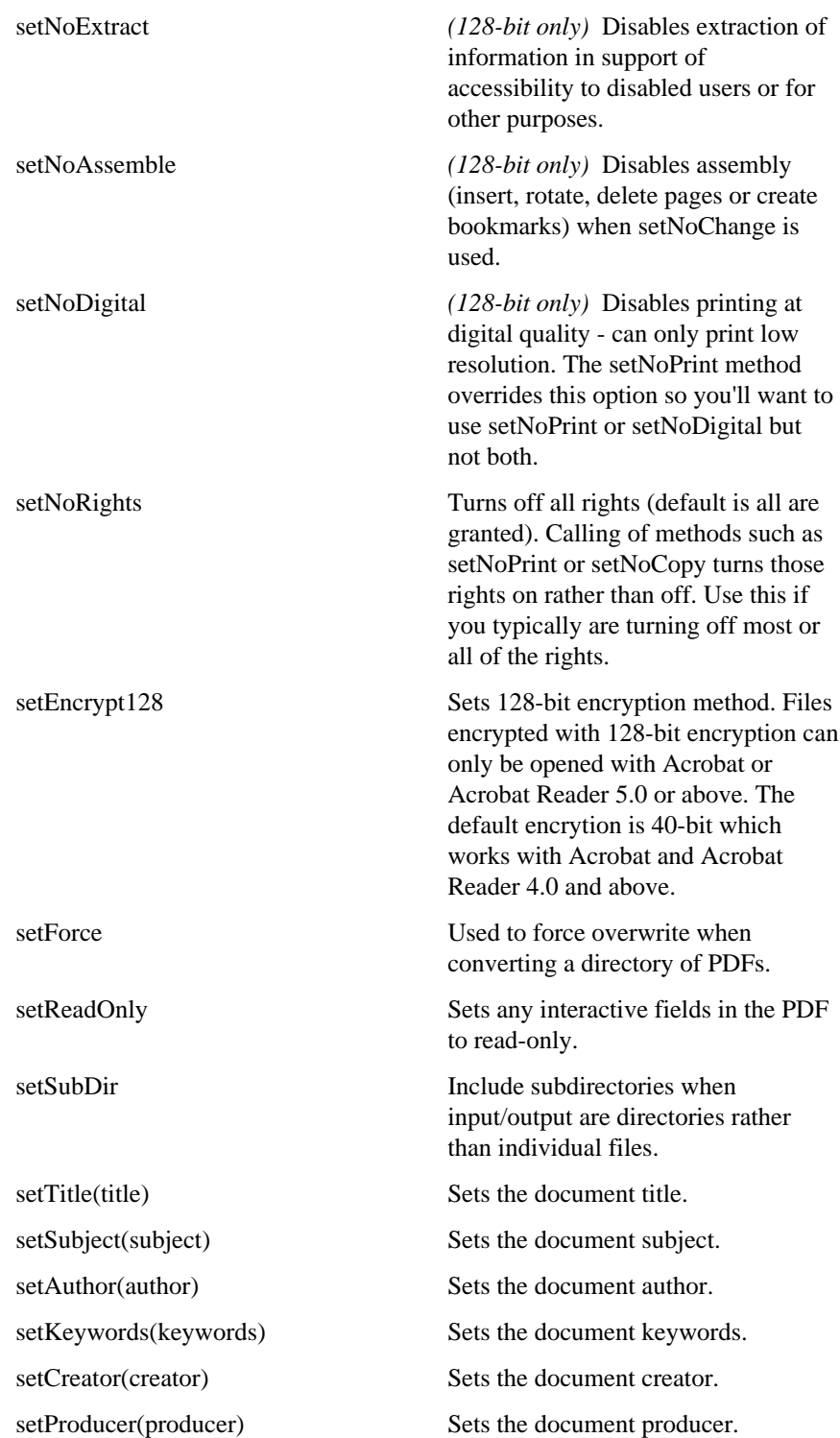

# DLL Methods

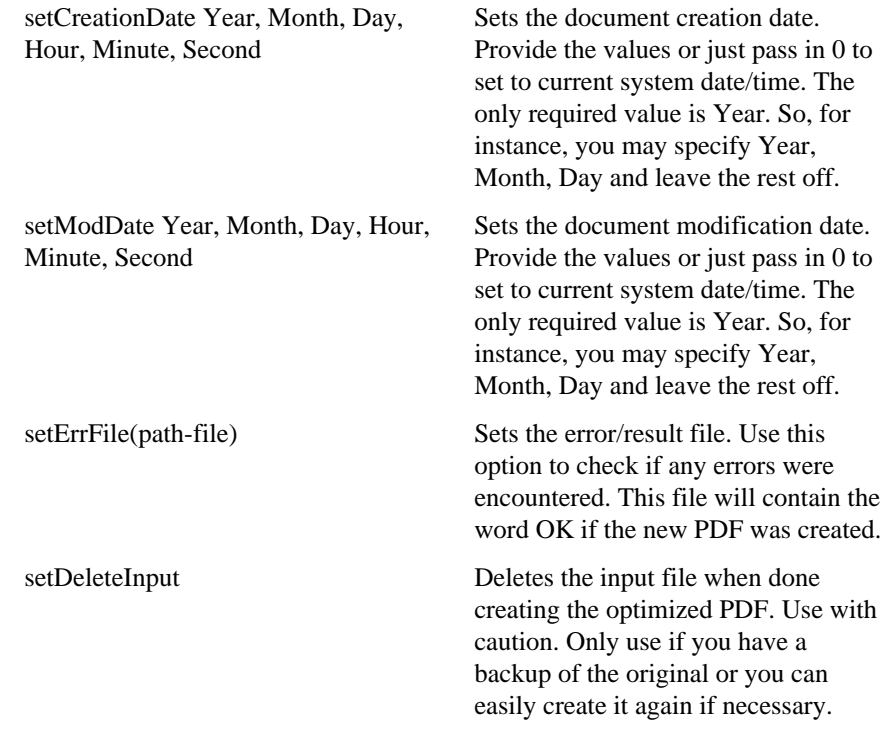

#### DLL Examples

```
Here is an example of calling the DLL using Visual Basic.
Set PDF = CreateObject("pdf.Optimize")
PDF.setInFile "c:\temp\hello.pdf"
PDF.setOutFile "c:\temp\hello2.pdf"
PDF.setOwner ("abc")
PDF.setUser ("123")
PDF.setEncrypt128
PDF.setNoPrint
PDF.setCreationDate 2002, 2, 15
PDF.setModDate 0
rslt = PDF.pdfOptimize
If rslt <> 0 Then
  MsgBox ("Error " & rslt)
End If
Set PDF = Nothing
```

```
Here is an example of calling the DLL using PowerBuilder.
OLEObject PDF
PDF = CREATE OLEObject
li_rc = PDF.ConnectToNewObject("pdf.Optimize")
PDF.setInFile "c:\temp\hello.pdf"
PDF.setOutFile "c:\temp\hello2.pdf"
PDF.setOwner ("abc")
PDF.setUser ("123")
PDF.setEncrypt128
PDF.setNoPrint
PDF.pdfOptimize
```

```
Here is an ASP example creating the PDF and redirecting the browser.
<\frac{6}{6}
```

```
Dim PDF
Set PDF = Server.CreateObject("pdf.Optimize")
PDF.setInFile ("c:\temp\hello.pdf")
PDF.setOutFile ("c:\inetpub\webpub\output\hello2.pdf")
PDF.setOwner ("abc")
PDF.setUser ("123")
PDF.setNoPrint
PDF.pdfOptimize
Response.redirect("output/hello2.pdf")
set PDF = nothing
%>
```
### DLL Examples

```
Here is an example using C.
#include <iostream.h>
// The import directive reads the typelib information from the DLL
// and creates pdfoptim.tlh and pdfoptim.tli, which are included.
// These define wrappers for each of the pdfoptim object methods.
#import <pdfoptim.dll>
// Using VC++ 5.0 Smart Pointers makes this much easier.
// The parameter string for a method is converted to Unicode, allocated
// and passed as a variant. The wrappers call IDispatch::Invoke
// This is all compatible with MFC (use AfxOleInit insead of CoInitialize, etc.). 
int main(int argc, char* argv[])
{
  HRESULT hr;
using namespace pdfOptimize_TypeLib;
  hr = CoInitialize (NULL); // Initialize COM
   if (SUCCEEDED(hr))
  \left\{ \right. try // Each of the following lines can throw exceptions
     {
       // Create the instance and get a pointer to the interface
       IpdfOptimizePtr pPDF(__uuidof(pdfOptimize));
       pPDF->setInFile (_bstr_t(L"c:\\temp\\hello.pdf"));
       pPDF->setOutFile (_bstr_t(L"c:\\temp\\hello2.pdf"));
       pPDF->setOwner (_bstr_t(L"abc"));
       pPDF->setUser (_bstr_t(L"123"));
       pPDF->setEncrypt128 ();
       pPDF->setNoPrint ();
       _variant_t outval = pPDF->pdfOptimize (); // Build the optimized PDF file
     }
     catch (_com_error e)
    \left\{ \right. cout << e.ErrorMessage() << endl;
     }
   }
   else
     cout << "CoInitialize Failed" << endl;
   CoUninitialize(); // Uninitialize COM
  return 0;
}
```